### **GENERACIÓN DE UN ARCHIVO INSTALADOR EN WINDOWS PARA EL VISOR DE PYQGIS**

Germán Alonso Carrillo Romero [geotux\\_tuxman@linuxmail.org](mailto:carrillo.german@gmail.com) [http://geotux.tuxfamily.org](http://geotux.tuxfamily.org/)

### **Introducción**

El visor de PyQGIS tiene varias dependencias, como por ejemplo: Python, Qt y Quantum GIS. Es ideal que los usuarios finales puedan utilizarlo sin tener que lidiar con ellas. A través de un script que emplea las utilidades py2exe e InnoSetup, es posible generar un instalador que contiene las dependencias y facilita la distribución de la aplicación en Windows.

### **Objetivo**

El objetivo a cumplir es la generación de un archivo instalador para el visor de PyQGIS que contenga todas las dependencias que necesita la aplicación, liberando al usuario de cualquier procedimiento complejo en la instalación. Esto permitirá que los usuarios puedan acercarse a las herramientas libres de manera intuitiva.

### **Herramientas a utilizar**

Para generar el archivo instalador del visor de PyQGIS se utilizarán las herramientas py2exe e InnoSetup.

**py2exe** es una utilidad que se encarga de generar archivos ejecutables de Windows a partir de código en Python. De esta forma, con base en archivos .py se obtienen ejecutables .exe de Windows. Dentro de sus principales características están las siguientes:

- **Genera ejecutables que pueden funcionar sin requerir una instalación de Python**. py2exe genera un directorio en el que se incluye el ejecutable y sus dependencias, entre ellas, una librería de enlace dinámico (dll) de Python.
- **Cada aplicación puede utilizar una versión particular de Python**. Como cada aplicación está vinculada a una dll que corresponde a una versión de Python (por ejemplo, python26.dll), pueden tenerse diferentes aplicaciones en el sistema operativo y cada una de ellas puede funcionar con una versión específica de Python.
- **Es ampliamente configurable a través de parámetros** que indican por ejemplo, los paquetes y módulos a incluir, las librerías dinámicas (dll) a ignorar, la compresión y optimización del resultado, entre otros.

py2exe genera todos los archivos necesarios para ejecutar la aplicación, sin embargo,

para su distribución es conveniente empaquetarlos en un archivo instalador, esa es la función de InnoSetup.

**InnoSetup** es una herramienta que permite obtener por medio de scripts, archivos instaladores personalizados para Windows. Sus principales funcionalidades son:

- **Compresión** de archivos de la aplicación en un archivo ejecutable de instalación.
- Generación de **accesos directos** en el escritorio, en la barra de acceso rápido y en el menú inicio.
- Generación de archivo de **desinstalación**.

# **Instalación**

Para instalar py2exe se descarga y ejecuta el archivo correspondiente a la versión de Python instalada en nuestro equipo. La descarga se realiza desde el siguiente enlace: <http://sourceforge.net/projects/py2exe/files/>

Para instalar InnoSetup se descarga y ejecuta uno de los instaladores de la serie Stable release desde aquí:<http://www.jrsoftware.org/isdl.php>

# **Script de QGISLite**

El proyecto **QGISLite** de Aaron Racicot utiliza un script que vincula las utilidades py2exe e InnoSetup para producir un archivo instalador a partir de código en Python, todo en un solo paso. El script está compuesto por varias partes:

- Parámetros de configuración para py2exe.
- Una clase para generar el ejecutable con py2exe y el script de InnoSetup.
- Un método para compilar el script de InnoSetup para obtener finalemente el instalador (en este método se ejecuta el programa InnoSetup que debe estar preinstalado).

Para el instalador del visor PyQGIS se ha modificado el script de QGISLite obteniendo un código personalizado que puede descargarse desde [este enlace.](http://downloads.tuxfamily.org/tuxgis/geoblogs/visor_qgis_instalador/insumos/py2exe_innosetup.py)

# **Instalador para el visor de PyQGIS**

Para generar el archivo instalador del visor de PyQGIS seguiremos los pasos que se describen a continuación:

### **1. Descargar insumos**

El insumo principal para el ejercicio es el proyecto del visor de PyQGIS que se ha realizado en blogs anteriores [\(Construcción del visor de PyQGIS](http://geotux.tuxfamily.org/index.php?option=com_myblog&show=construcci%F3n-de-un-visor-de-shapefiles-con-herramientas-libres-qgis-python-y-qt.html&Itemid=59) y [Cargando capas](http://geotux.tuxfamily.org/index.php?option=com_myblog&show=cargando-capas-de-postgis-en-el-visor-de-pyqgis.html&Itemid=59) [de PostGIS al visor de PyQGIS\)](http://geotux.tuxfamily.org/index.php?option=com_myblog&show=cargando-capas-de-postgis-en-el-visor-de-pyqgis.html&Itemid=59). El proyecto puede descargarse desde [este enlace.](http://downloads.tuxfamily.org/tuxgis/geoblogs/visor_qgis_instalador/insumos/proyecto.zip) Una vez descargado lo descomprimimos en el directorio de trabajo, el script de QGISLite modificado debe estar dentro de la carpeta del proyecto descargado.

### **2. Copiar carpeta de plugins y de resources**

Para que la aplicación de PyQGIS pueda funcionar sin tener instalado Quantum GIS

en el equipo del usuario final, es necesario tomar de este programa dos carpetas: plugins y resources. La carpeta plugins contiene librerías dll útiles para cargar datos espaciales de formatos convencionales como OGR y PostgreSQL (es decir, los data providers). La carpeta resources contiene información correspondiente a los sistemas de referencia empleados en Quantum GIS.

Copiamos las dos carpetas en el directorio de trabajo, cuya estructura debe lucir así:

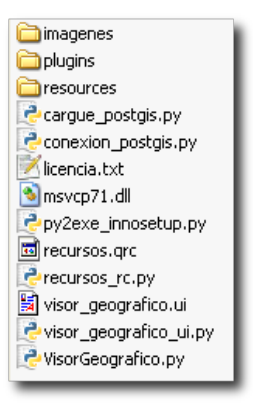

#### **3. Definir qgis\_prefix**

Ahora necesitamos que la aplicación de PyQGIS busque las librerías y datos de las carpetas plugins y resources en una ubicación relativa. La variable ggis prefix del archivo VisorGeografico.py almacena la ruta en la que se buscan dichos datos (ver línea 24 del archivo). Como el archivo y las dos carpetas están en el mismo directorio, la variable qgis\_prefix debe ser definida como ".". Así:

qgis prefix = "."

#### **4. Personalizar el script py2exe\_innosetup.py**

Si es necesario, se pueden ajustar algunos parámetros en el script py2exe\_innosetup.py.

Específicamente se debe revisar el método create de la clase InnoScript, que define los parámetros del script que compilará InnoSetup.

#### **5. Ejecutar el script modificado de QGISLite**

El script modificado debe ser ejecutado desde la terminal de comandos, de la siguiente forma:

python py2exe\_innosetup.py py2exe

Al ejecutarlo se generan dos carpetas: build y dist. La carpeta build es una carpeta temporal y puede ser borrada sin problemas cuando termina la ejecución del script.

La carpeta *dist* contiene los ejecutables generados y sus dependencias, es decir, en la carpeta dist están los archivos a distribuir. Dentro de la carpeta dist se encuentra una carpeta Output y allí está ubicado el archivo instalador, que luce así:

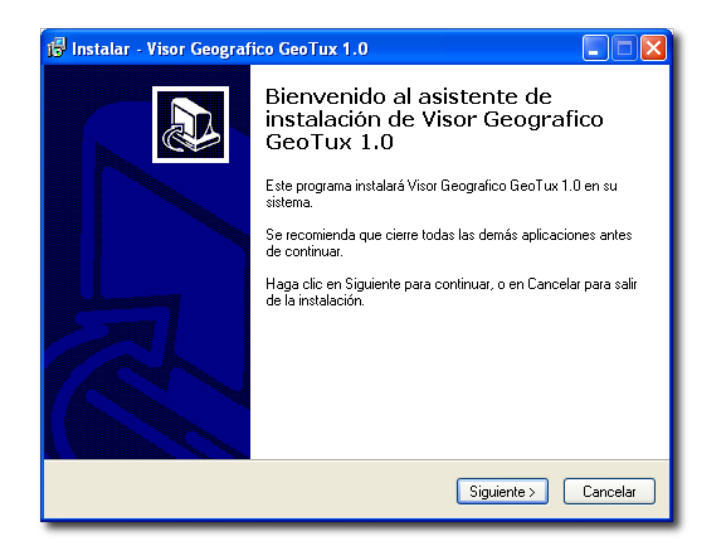

# **Conclusiones**

Es posible distribuir el visor de PyQGIS a través de un archivo instalador para Windows que contiene todas las dependencias requeridas (Qt, Quantum GIS y Python) y que no necesita de una instalación de Python en el equipo del usuario final.

# **Referencias**

- Página oficial de py2exe. URL: [http://www.py2exe.org](http://www.py2exe.org/) (Última visita: diciembre de 2009)
- Página oficial de InnoSetup. URL:<http://www.jrsoftware.org/isinfo.php>(Última visita: diciembre de 2009)
- Script de QGISLite. URL: http://svn.reprojected.com/qqislite/trunk/win\_inno\_setup.py (Última visita: diciembre de 2009)